# **5.3 Voicemail**

# **Bright Pattern Documentation**

 $\Box$ 

Generated: 11/29/2021 11:14 am

Content is available under license unless otherwise noted.

# **Table of Contents**

<span id="page-1-0"></span>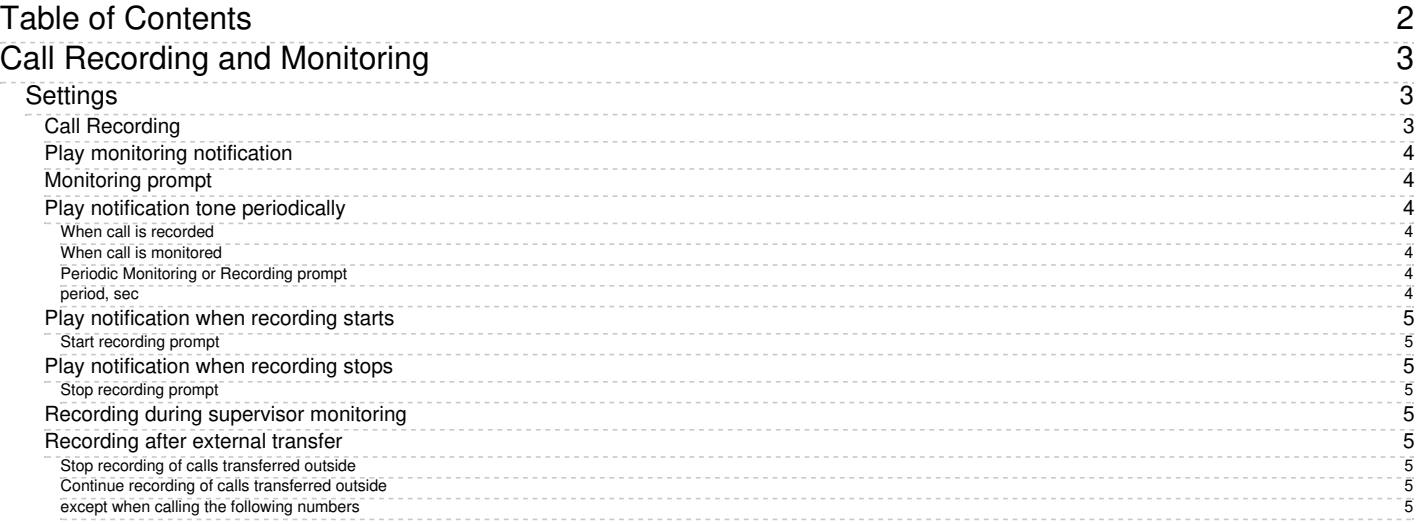

- 1. REDIRECT [5.3:Agent-guide/Setup/Voicemail](https://help.brightpattern.com/5.3:Agent-guide/Setup/Voicemail)
- 1. REDIRECT [5.3:Contact-center-administrator-guide/UsersandTeams/Users](https://help.brightpattern.com/5.3:Contact-center-administrator-guide/UsersandTeams/Users)

# <span id="page-2-0"></span>**Call Recording and Monitoring**

Call recording and monitoring settings are configured in *Quality Management > Call Recording and Monitoring* in the Contact Center Administrator application.

Voice recordings can be subsequently played back via:

- Contact Center Administrator, in the Interaction Record (requires privilege "Listening to all call recordings and view all chat transcripts" or "Listening to call recordings and view chat transcripts on services" in reviewer role; the latter is typically used for BPO client access).
- Agent Desktop, in the contact's Activities (requires privilege "Listen to call recordings and view chat transcripts on assigned services" or "Listening to own call recordings and view own chat transcripts").

Voice recordings can also be exported to an external storage.

**Note**: Call [Recording](https://help.brightpattern.com/5.3:Contact-center-administrator-guide/CallCenterConfiguration/Voicemail/?action=html-localimages-export#CallRecording) is enabled [automatically](https://help.brightpattern.com/5.3:Contact-center-administrator-guide/QualityManagement/CallRecording#Recording_during_supervisor_monitoring) when a supervisor begins [monitoring](https://help.brightpattern.com/5.3:Contact-center-administrator-guide/CallCenterConfiguration/Voicemail/?action=html-localimages-export#topic_supervisor-guide.2Fcallmonitoring.2Ccoachingandbarge-in) unless the Recording during supervisor monitoring setting is disabled.

# <span id="page-2-1"></span>**Settings**

Call Recording and Monitoring settings

### <span id="page-2-2"></span>**Call Recording**

Select the record calls checkbox to enable call recording. If this property is checked, all voice calls will be recorded (inbound, outbound, and internal).

Regular call recording, where speech of all call participants is recorded to the same file, is performed in the GSM format. Your service provider may also enable multichannel recording for you, where speech of each call participant is recorded to a separate file and is performed in uncompressed PCM 16-bit format. If enabled, the multichannel recording will be performed in parallel with the regular recording and will be controlled by the same recording settings and controls. Note, however, that due to their large size, multichannel recordings are usually stored locally for a limited time (check with your service provider) and can be exported via the **[Multichannel](https://documenter.getpostman.com/view/6711197/S1EUtb1f)** Recording API method only.

Additionally, note that this configuration setting can be overridden by the following actions (listed in the order from least to most powerful):

- Configuration settings for a specific service
- Configuration settings for a specific user
- Value of scenario variable *\$(doNotRecord)*
- Manual pause/resume recording commands by Agent/Supervisor
- Automatic recording when a call is monitored
- Presume recording using corresponding desktop API methods
- Value of scenario variable *\$(banVoiceRecording)*

If a call is transferred, the call recording state is determined by the highest level override present in the main or consult call after transfer. If two or more calls are merged into a conference, the call recording state is determined by the highest level override present in any merged call. Once recording is manually started via API, it can be stopped by only API call or by setting the *\$(banVoiceRecording)* variable. Adding or removing services or other users would not stop the recording started by API.

# <span id="page-3-0"></span>**Play monitoring notification**

Select the checkbox for **to agent**, **to customer**, or both to specify who should hear the monitoring notification.

### <span id="page-3-1"></span>**Monitoring prompt**

The *Monitoring prompt* is the sound or other audio message that will be used for the monitoring notification. Click **upload** to add a voice file (in WAV format).

# <span id="page-3-2"></span>**Play notification tone periodically**

#### <span id="page-3-3"></span>**When call is recorded**

Select the checkbox for **to agent**, **to customer**, or both to specify who should hear a tone when a call is being recorded.

#### <span id="page-3-4"></span>**When call is monitored**

Select the checkbox for **to agent**, **to customer**, or both to specify who should hear a tone when a call is being monitored.

#### <span id="page-3-5"></span>**Periodic Monitoring or Recording prompt**

The *Periodic Monitoring or Recording prompt* is the sound or other audio message that will be used as the notification tone. Click **upload** to add a voice file (in WAV format).

<span id="page-3-6"></span>**period, sec**

*Period, sec* is the period of time (in seconds) to wait before playing the periodic monitoring or recording prompt again. For example, specifying 10 seconds here causes the periodic monitoring or recording prompt to be played every 10 seconds.

# <span id="page-4-0"></span>**Play notification when recording starts**

Select the checkbox for **to agent**, **to customer**, or both to specify who should hear the notification when the recording starts. Note that this notification will play after the manual start of recording only.

#### <span id="page-4-1"></span>**Start recording prompt**

The *Start recording prompt* is the sound or other audio message that will be played when recording begins. Click **upload** to add a voice file or sound (in WAV format, no more than 3 MB).

# <span id="page-4-2"></span>**Play notification when recording stops**

Select the checkbox for **to agent**, **to customer**, or both to specify who should hear the notification when the recording stops. Note that this notification will play after the manual stop of recording only.

#### <span id="page-4-3"></span>**Stop recording prompt**

The *Stop recording prompt* is the sound or other audio message that will be played when recording ends. Click **upload** to add a voice file or sound (in WAV format, no more than 3 MB).

# <span id="page-4-4"></span>**Recording during supervisor monitoring**

This setting allows you to control whether agents are recorded duringsupervisor [monitoring](https://help.brightpattern.com/5.3:Contact-center-administrator-guide/CallCenterConfiguration/Voicemail/?action=html-localimages-export#topic_supervisor-guide.2Fcallmonitoring.2Ccoachingandbarge-in) or not. Prior to version 5.3.12, when a supervisor began a call-monitoring session, the recording of such a call would begin unconditionally. While this continues to be the default behavior, you can now disable automatic recording of monitored calls by deselecting the *Automatically record monitored calls checkbox*. Please note that if the [Automatically](https://help.brightpattern.com/5.3:Contact-center-administrator-guide/CallCenterConfiguration/Voicemail/?action=html-localimages-export#Call_Recording) *record monitored calls* checkbox is selected, monitored calls will be recorded whether the Call Recording option is enabled for your contact center or not.

# <span id="page-4-5"></span>**Recording after external transfer**

#### <span id="page-4-6"></span>**Stop recording of calls transferred outside**

For voice services, you can discontinue call recording upon transferring a call to an external number.

Instances in which you may not want to record calls include when:

- Customers require calls not to be recorded after transfer to an external number.
- Customers require just the consult portion of the call to be recorded in order to have reference data for the agent.
- Agents must not record calls when transferring to a specific agent.

#### <span id="page-4-7"></span>**Continue recording of calls transferred outside**

This selection specifies that the call will be recorded even after the transfer.

#### <span id="page-4-8"></span>**except when calling the following numbers**

To create exceptions to your call recording/stopping selections, click **add**.

- 1. REDIRECT [5.3:Scenario-builder-reference-guide/ScenarioBlocks/Voicemail](https://help.brightpattern.com/5.3:Scenario-builder-reference-guide/ScenarioBlocks/Voicemail)
- 1. REDIRECT [5.3:Agent-guide/Setup/Voicemail](https://help.brightpattern.com/5.3:Agent-guide/Setup/Voicemail)
- 1. REDIRECT [5.3:Agent-guide/Work/Voicemail/ListeningtoVoicemailMessages](https://help.brightpattern.com/5.3:Agent-guide/Work/Voicemail/ListeningtoVoicemailMessages)
- 1. REDIRECT [5.3:Scenario-builder-reference-guide/ScenarioBlocks/Voicemail](https://help.brightpattern.com/5.3:Scenario-builder-reference-guide/ScenarioBlocks/Voicemail)